# УПРАВЛЕНИЕ ОБРАЗОВАНИЯ АДМИНИСТРАЦИИ ЗАТО Г. СЕВЕРОМОРСК

Муниципальное бюджетное учреждение дополнительного образования ЗАТО г. Североморск «Дом детского творчества им. Саши Ковалева»

Программа принята метолическим советом МБУДО ЗАТО г. Североморск «Дом детского творчества им. Саши Ковалева» Протокол №3 2023г. « Od » ulle

 ДОКУМЕНТ ПОДПИСАН ЭЛЕКТРОННОЙ ПОДПИСЬЮ

Сертификат: 00B099BDBF283B0AB946B1DA289E70412C Владелец: Колычева Екатерина Вячеславовна Действителен: с 24.11.2022 до 17.02.2024

**УТВЕРЖДАЮ** Директор МБУДО ЗАТО г. Североморск «Дом детского творчества им. Саши Ковалева» Е.В.Кольгчева WOU m Lecceder 2023г.

Дополнительная общеобразовательная общеразвивающая программа технической направленности

# «Лаборатория компьютерных игр: Scratch, создание 3D миров в Kodu Game Lab»

Срок реализации 1 год

лля учащихся 9-12 лет

# Автор:

педагог дополнительного образования

Карявкина Виктория Георгиевна

г. Североморск 2023

#### *Введение*

Сегодня наука и технология развиваются столь стремительно, что образование зачастую не успевает за ними. Одним из самых известных неформальных способов организации внеучебной образовательной деятельности является метод проектов. Самым подходящим инструментом для организации такой деятельности является среда Scratch, которая есть серьезное и современное направление компьютерного дизайна и анимации. Овладев даже минимальным набором операций, самый неискушённый пользователь может создавать законченные проекты.

#### *Пояснительная записка*

Дополнительная общеобразовательная общеразвивающая программа «Лаборатория компьютерных игр: Scratch, создание 3D -миров в Kodu Game Lab» имеет техническую направленность.

При составлении образовательной программы были учтены требования к современной образовательной программе, которые изложены в Федеральном законе «Об образовании в Российской Федерации» от 29.12.2012 N 273-ФЗ, Приказе Министерства просвещения РФ от 27 июля 2022г. N629 «Об утверждении Порядка организации и осуществления образовательной деятельности по дополнительным общеобразовательным программам», Постановлением Главного государственного санитарного врача Российской Федерации от 28.09.2020 г. № 28 «Об утверждении санитарных правил СП 2.4. 3648-20 «Санитарно-эпидемиологические требования к организациям воспитания и обучения, отдыха и оздоровления учащихся и молодежи», Постановлением Главного государственного санитарного врача Российской Федерации от 28 января 2021 года № 2 «Об утверждении санитарных правил и норм СанПиН 1.2.3685-21. Гигиенические нормативы и требования к обеспечению безопасности и (или) безвредности для человека факторов среды обитания», Распоряжением Правительства Мурманской области от 03.07.2019 № 157-РП «О концепции внедрения целевой модели региональной системы дополнительного образования учащихся в Мурманской области», Постановлением администрации ЗАТО г. Североморск № 556 от 01.04.2020 г. «Об утверждении Положения о персонифицированном дополнительном образовании в ЗАТО г. Североморск», Уставом учреждения.

Рабочая программа предназначена для учащихся 9-12 лет. Срок реализации программы - 1 год. Уровень освоения программы – стартовый. Предъявляемым результатом является

демонстрация собственной компьютерной разработки на открытом итоговом занятии.

#### *Актуальность программы*

Актуальность программы обусловлена развитием современных и перспективных технологий, что позволяет сегодня компьютерам успешно выполнять такие функции, которые в прошлом были им недоступны или выполнялись другими силами и средствами. Благодаря росту возможностей и повышению доступности компьютеров, потенциал использования их в разных сферах экономики стремительно растёт. Данная образовательная программа позволяет

не только обучить созданию программ, но и подготовить обучающихся к планированию и организации работы над разноуровневыми техническими проектами. Это в дальнейшем поможет осуществить осознанный выбор вида деятельности в техническом творчестве.

#### *Новизна программы*

Аспект новизны заключается в том, что Scratch не просто язык программирования, а еще и интерактивная среда, где результаты действий визуализированы, что делает работу с программой понятной, интересной и увлекательной. Отличительной особенностью программы является ее адаптивность как для обучающихся, не имеющих ранее первичного навыка работы в области программирования, так и для обучающихся, имеющих опыт работы в иных средах, знакомство с опытом создания 3 миров в Kodu Games Lab научит видеть особенности построение 3-мерных объектов, планированию и проектированию.

*Педагогическая целесообразность*

Педагогическая целесообразность данной программы обусловлена необходимостью подготовить обучающихся к изучению в будущем языков программирования и заложить у них хороший фундамент в развитии логического мышления. Педагогический потенциал среды программирования Scratch позволяет рассматривать ее как перспективный инструмент и средство организации межпредметной проектной познавательной деятельности

учащегося, направленной на его личностное и творческое развитие. Scratch выступает

в качестве инструмента создания разнообразных творческих проектов: мультфильмов, игр, рекламных роликов, музыки, «живых» рисунков, интерактивных историй и презентаций, компьютерных моделей, обучающих программ для решения образовательных задач: обработки и отображения данных, закрепления и коррекции умений и навыков, моделирования, управления устройствами и развлечения.

Программа разработана с учетом любознательности и способностями овладевать определенными теоретическими знаниями и практическими навыками работы в среде Scratch.

Практическое программирование в данном курсе проходит в игровой, увлекательной форме, используя среду программирования Scratch, которая позволяет создавать собственные анимированные интерактивные истории, игры и модели. В Scratch можно играть с различными объектами, менять их вид, перемещать по экрану, устанавливать формы взаимодействия между ними. Познакомить с визуальным конструктором трехмерных игр Kodu Game Lab, что даст навыки программирования трехмерных персонажей, управления игровым миром Kodu и его объектами, трансформирования и совершенствования игрового мира.

При создании компьютерного практикума особое внимание уделяется структурированию материала, содержательному исполнению каждой работы. Задания подобраны так, чтобы выработать у учащихся устойчивые навыки работы в Scratch, программируя вначале простые игры, постепенно усложняя их.

Задания творческого характера направлены на формирование у детей навыков самостоятельной работы на компьютере.

**Цель программы** - развитие интеллектуальных и творческих способностей учащихся средствами изучения и создания визуальных сред для программирования.

Достижение поставленной цели предполагает решение ряда **задач:**

- познакомить с основами программирования;

- сформировать основы информационной и алгоритмической культуры;

- научить использовать информационные ресурсы общества и средств коммуникаций в учебной и практической деятельности;

- научить структурировать информацию, выбирать способ представления данных в соответствии с поставленной задачей;

- создать условия для профессионального самоопределения, творческой самореализации.

- развитие интереса к программированию;

- формирование навыков самостоятельной творческой работы;

- развитие навыка разработки проектов: интерактивных историй, игр, обучающих программ, мультфильмов, моделей, свободного проектирования и др.;

развитие эстетического сознания через творческую деятельность на базе иллюстрированной среды программы Scratch;

- расширить кругозор учащихся в области информационных технологий.

- воспитание упорства в достижении желаемых результатов; пробуждение интереса учащихся к углубленному изучению языка программирования;

- воспитание умение работать в группе;

- воспитание аккуратности и собранности при работе с ПК;

- формирование нравственных качеств личности и культуры поведения в обществе. Исходя из поставленных задач, важнейшими принципами построения программы являются: - научность и доступность: использование на занятиях доступных для детей понятий и терминов, учет уровня подготовки, опора на имеющийся у учащихся опыт от простого к сложному;

- системность, последовательность и доступность в освоении трудовых приемов: изучение нового материала опирается на ранее приобретенные знания;

- гуманистический характер отношений педагога и ребенка: ребенок рассматривается как активный субъект совместной с педагогом деятельности, основанной на реальном сотрудничестве, уважении к личности и демократическом стиле взаимоотношений педагога с детьми;

- принцип природосообразности - предполагает учет возрастных и индивидуальных особенностей, задатков, возможностей детей при включении их в различные виды деятельности;

- поощрение творческих достижений учащихся, самостоятельности при выполнении творческих практических работ.

Программа представляет собой логически выстроенную систему, направленную, с одной стороны, на овладение знаниями в интересующей учащегося области, с другой стороны, ориентированную на формирование у ребенка целостной научно-технической картины мира. Материал программы систематизирован, доступно и логично излагается, подкреплен мощным дидактическим материалом, направлен на практику основ программирования, на развитие творчества и самостоятельности учащихся. Обучение строится таким образом, чтобы учащиеся хорошо усвоили приемы работы в среде программирования, научились «читать и понимать» простейшие алгоритмы и программы, а затем и создавать свои для решения практических и творческих задач. Содержание нацелено на активизацию познавательной деятельности каждого обучающегося с учетом его возрастных особенностей. Значительно внимание уделяется повышению мотивации.

Группа делится на два звена. Распределение учебной нагрузки представлено следующим образом: (1 раз в неделю по 1 часу) х 36 недель) х 2 звена=72 часа;

Один академический час занятия в группе 45 минутам астрономического времени.

В объединение принимаются все желающие дети с 9-12 лет по заявлению родителей или лица их заменяющего. При формировании групп учитывается возраст учащихся и их подготовка в области компьютерной грамотности.

#### *Формы, методы и режим занятий*

Основная форма занятий - практикум. Задания курса выполняется с помощью персонального компьютера и необходимых программных средств. Кроме того, на занятиях применяются следующие формы и методы обучения:

- лекция предназначена для изучения несложного, но большого объема теоретического материала; теоретических основ по каждой теме;
- учебная дискуссия стимулирование познавательного интереса, вовлечение учащихся в активное обсуждение разных научных точек зрения по той или иной проблеме, побуждение их к осмыслению различных подходов к аргументации чужой и свой позиции. Учит учащихся мыслить, спорить, доказывать свою правоту.
- лекция с элементами беседы более продуктивный метод по сравнению с предыдущим, за счёт общего разбора с учащимися наиболее сложных и важных вопросов в каждой теме;
- моделирование информационного процесса, ситуации воспитанникам предлагается реальная жизненная ситуация для оценки её с точки зрения информатики и информационных технологий;
- групповое задание воспитанники объединяются в группы и разбирают предлагаемую им задачу коллективно. После этого происходит обсуждение со всей группой, выявление и анализ допущенных ошибок;
- проектная деятельность создание и защита собственного или группового проекта (творческого задания) позволяет наиболее широко раскрыть умственный и творческий потенциал воспитанников, научиться работать в коллективе;
- игра ролевые, деловые, дидактические, развивающие компьютерные игры, тренажеры;
- наглядные методы используются во взаимосвязи со словесными и практическими методами обучения и предназначаются для наглядно-чувственного ознакомления учащихся с явлениями, процессами, объектами в их натуральном виде или в символьном изображении с помощью всевозможных рисунков, репродукций, схем и т. п.;
- объяснительно-иллюстративные (демонстрация готовых иллюстраций, работа по таблицам и схемам);
- частично-поисковый (выполнение вариативных заданий);
- проблемно-поисковый (в проектной деятельности);
- обучающий контроль;
- творческие (творческие задания, проекты).

Для оценки эффективности образовательной программы разработан оценочнорезультативный блок (Приложение 1):

Весь материал курса сгруппирован в пять разделов:

Вводное занятие. Правила техники безопасности при работе в компьютерном классе;

Раздел 1. Проекты в Scratch

Раздел 2. Эксперименты с блоками

Раздел 3. Опыты с Kodu Games Lab

Раздел 4. Эксперименты с играми

Раздел 5. Самостоятельная разработка игры

Обучение начинается со знакомства детей с основами работы с интерфейсом программы Scratch. На данном этапе происходит формирование творческого коллектива.

Затем происходит более глубокое и детальное знакомство учащихся со средой программирования с Kodu Games Lab. Большое количество времени отводится практике – работе над творческим заданием. Учащиеся выполняют творческое задание (игры) самостоятельно.

| $N_2$                            | Тема                                          | Количество часов |        |        | Формы           |  |
|----------------------------------|-----------------------------------------------|------------------|--------|--------|-----------------|--|
| $\Pi/\Pi$                        |                                               |                  |        |        | аттестации      |  |
|                                  |                                               | Теори            | Практи | Всего  |                 |  |
|                                  |                                               | Я                | ка     |        |                 |  |
|                                  | Вводное занятие. Правила техники безопасности |                  |        |        | Опрос           |  |
|                                  | при работе в компьютерном классе. Основы      | 1(0,5)           |        | 1(0,5) |                 |  |
|                                  | работы на компьютере.                         |                  |        |        |                 |  |
| Раздел 1. «Проекты в Scratch»    |                                               |                  |        |        |                 |  |
| 1.1                              | Основы программирования в среде Scratch.      | 2(1)             |        | 2(1)   | Опрос           |  |
| 1.2                              | Опыты с растровой графикой.                   |                  | 2(1)   | 2(1)   | Практическое    |  |
|                                  |                                               |                  |        |        | задание         |  |
| 1.3                              | Опыты с векторной графикой.                   |                  |        | 2(1)   | Практическое    |  |
|                                  |                                               |                  | 2(1)   |        | задание         |  |
| 1.4                              | Опыты с блоками.                              | 1(0,5)           | 1(0,5) | 2(1)   | $O$ <i>npoc</i> |  |
| 1.5                              | Опыты с блоками Движения.                     |                  |        |        | Практическое    |  |
|                                  |                                               |                  | 2(1)   | 2(1)   | задание         |  |
| 1.6                              | Опыты с блоками Внешность.                    | 1(0,5)           | 2(1)   | 3(1,5) | Опрос           |  |
| 1.7                              | Опыты с числами.                              | 1(0,5)           | 2(1)   | 3(1,5) | Практическое    |  |
|                                  |                                               |                  |        |        | задание         |  |
| 1.8                              | Опыты со словами.                             | 2(1)             | 1(0,5) | 3(1,5) | Практическое    |  |
|                                  |                                               |                  |        |        | задание         |  |
| Раздел 2. Эксперименты с блоками |                                               |                  |        |        |                 |  |
| $2.\ddot{e}$                     | Эксперимент «Анимация».                       |                  | 2(1)   | 2(1)   | Практическое    |  |
|                                  |                                               |                  |        |        | задание         |  |

*Учебно-тематический план обучения*

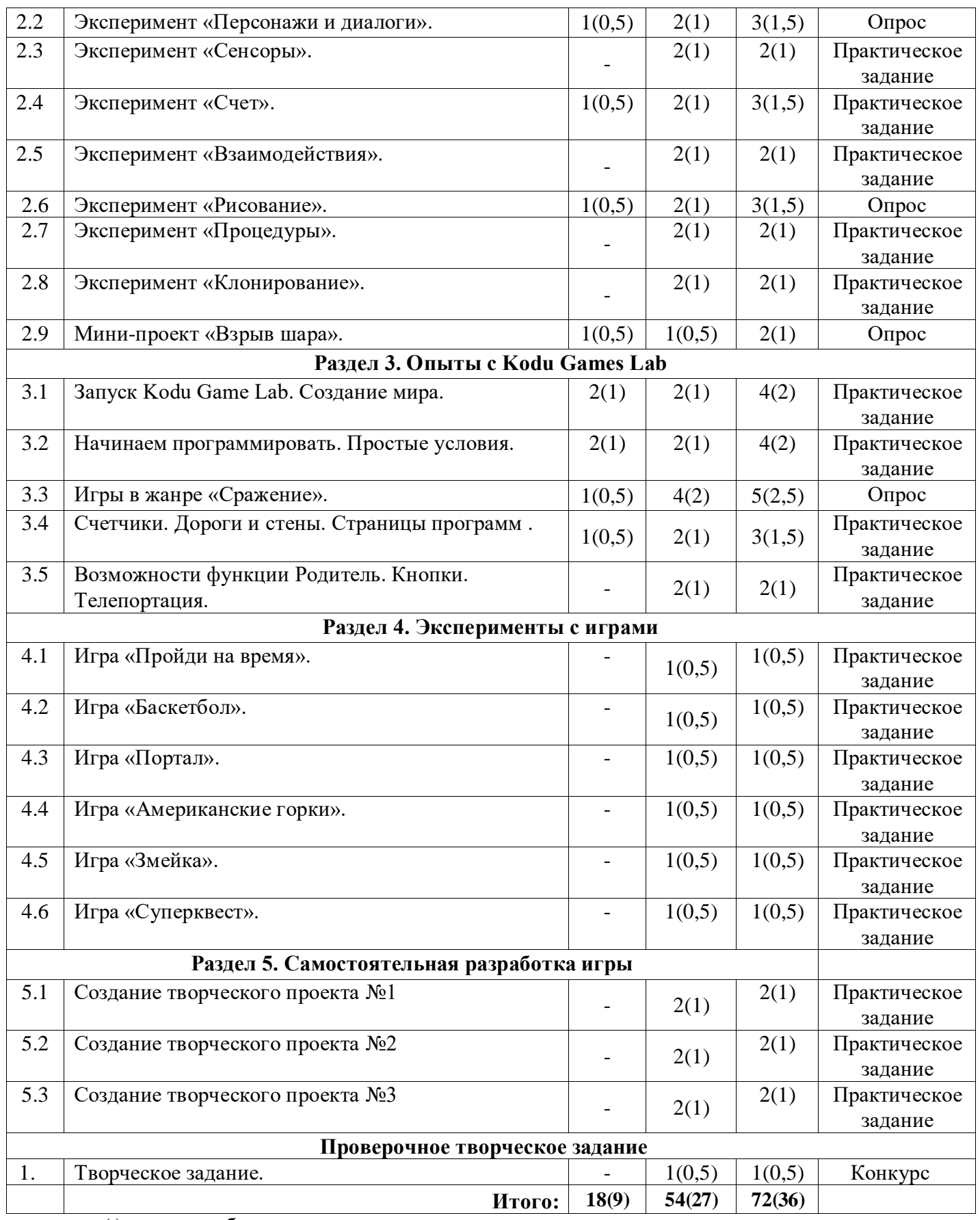

( ) – время работы одного звена

*Содержание программы*

*Вводное занятие. Правила техники безопасности при работе в компьютерном классе. Основы работы на компьютере. (1(0,5)часа)*

Правила техники безопасности при работе в компьютерном классе. Правила работы за компьютером (включение и выключение компьютера).

(Презентация 1.)

# **Раздел 1. Проекты в Scratch**

# *1.1.Основы программирования в среде Scratch. 2(1) часа*

*Теория.* Среда программирования Scratch: история создания, области применения. Основные определения: «алгоритм», «программа», «команда», «система команд исполнителя»,

«исполнитель», «сцена», «проект», «спрайт», «скрипт». (Презентация 2.)

*Практика.* Знакомство с программой Scratch: интерфейс программы, просмотр команд разных блоков. Работа с закладками: скрипты, костюмы, звуки

# *1.2. Опыты с растровой графикой. 2(1) часа*

*Практика:* Пиксель. Растр. Инструменты графического редактора. Особенности растровой графики. Создание фона для сцены и костюма для спрайта с помощью растрового графического редактора.

# *1.3. Опыты с векторной графикой. 2(1) часа*

*Практика:* Особенности векторной графики. Инструменты векторного редактора. Создание фона для сцены и костюма для спрайта с помощью растрового графического редактора.

*1.4. Опыты с блоками. 2(1) часа*

*Теория:* Блоки Движение и Внешность.

**Практика:** Создание интерактивного коллажа «Север».

# *1.5. Опыты с блоками Движения. 2(1) часа*

*Практика:* Движение спрайта по сцене.

# *1.6. Опыты с блоками Внешность. 3(1,5) часа*

*Теория:* «Внешность». Система координат.

*Практика:* Работа с костюмами и эффектами спрайта.

# *1.7. Опыты с числами. 3(1,5) часа*

*Теория:* «Операторы». Переменная.

*Практика:* Создание вычислительных скриптов.

# *1.8. Опыты со словами. 3(1,5) часа*

*Теория:* «Операторы». Переменная. Списки.

*Практика:* Создание скриптов для обработки слов и списков.

# **Раздел 2. Эксперименты с блоками**

# *2.1. Эксперимент «Анимация». 2(1) часа*

*Практика:* Циклы. События. Последовательное и параллельное выполнение скриптов.

Создание анимационного музыкального видео проекта.

# *2.2. Эксперимент «Персонажи и диалоги». 3(1,5) часа*

*Теория:* Создание блоков. Ремикс. Работа со сценой. Отладка.

*Практика:* Практические работы: «Персонажи», «Диалоги», «Сцены», «Отладка», «Передай дальше».

*2.3. Эксперимент «Сенсоры». 2(1) часа*

*Практика:* Условные операторы. Сенсоры. Практика.

Практические работы: «Лабиринт», «Пинг-понг», «Вертолет».

# *2.4. Эксперимент «Счет». 3(1,5) часа*

*Теория:* Данные. Переменные. Списки. Рюкзак.

*Практика:* Практическая работа «Рыбные догонялки».

# *2.5. Эксперимент «Взаимодействия». 2(1) часа*

*Практика:* Сенсоры. Концепции Скретч, связанные с взаимодействием в программах.

Практические работы: «Головоломки», «Исправь программу!»

# *2.6. Эксперимент «Рисование». 3(1,5) часа*

*Теория:* «Перо». Система координат. Относительные и абсолютные координаты.

*Практика:* Рисование по координатам.

*2.7. Эксперимент «Процедуры». 2(1) часа*

*Практика:* Отправка и получение сообщений. Метод последовательной детализации. Разбиение программы на процедуры. Сборка программы из процедур.

*2.8. Эксперимент «Клонирование». 2(1) часа*

*Практика:* Применение клонирования. Практика. Использование клонирования для создания множественных спрайтов.

*2.9. Мини-проект «Взрыв шара». 2(1) часа*

*Теория:* Этапы разработки игры.

*Практика:* Создание игры.

#### **Раздел 3. Опыты с Kodu Games Lab**

#### *3.1. Запуск Kodu Game Lab. Создание мира. 4(2) часа*

*Теория*: Знакомство с Kodu. Интерфейс визуального редактора. Главное меню. Инструменты. Параметры мира . Сохранение мира. Сохранение мира на диске компьютера (экспорт). *Практика:* Создание, сохранение и открытие проекта.

*3.2. Начинаем программировать. Простые условия. 4(2) часа*

*Теория*: Первая программа. Движение.

*Практика:* Игра «Гонки»

*3.3. Игры в жанре «Сражение». 5(2,5) часа*

*Теория*: Коду против Замка .

*Практика:* Игра «Утром спасение»

*3.4. Счетчики. Дороги и стены. Страницы программ 3(1,5) часа*

*Теория*: . Часы, прямой отсчет времени . Часы, обратный отсчет времени. Подсчет баллов, индикатор здоровья, таймер.

*Практика:* Практическая работа «Лабиринт».

*3.5. Возможности функции Родитель. Кнопки. Телепортация. 2(1) часа*

*Практика:* Создание клонов и порождаемых объектов. Опция «Родитель». Практическая работа «Летающая рыба».

#### **Раздел 4. Эксперименты с играми**

*4.1. Игра «Пройди на время». 1(0,5) часа*

*Практика:* Выполнение задания по созданию игры.

*4.2. Игра «Баскетбол». 1(0,5) часа*

*Практика:* Выполнение задания по созданию игры.

*4.3. Игра «Портал». 1(0,5) часа*

*Практика:* Выполнение задания по созданию игры.

*4.4. Игра «Американские горки». 1(0,5) часа*

*Практика:* Выполнение задания по созданию игры.

*4.5. Игра «Змейка». 1(0,5) часа*

*Практика:* Выполнение задания по созданию игры.

*4.6. Игра «Суперквест». 1(0,5) часа*

*Практика:* Выполнение задания по созданию игры.

# **Раздел 5. Самостоятельная разработка игры**

*5.1. Создание творческого проекта №1 2(1) часа*

*Практика:* Выполнение задания по созданию проекта.

*5.2. Создание творческого проекта №2 2(1) часа*

*Практика:* Выполнение задания по созданию проекта.

*5.3. Создание творческого проекта №3 2(1) часа*

*Практика:* Выполнение задания по созданию проекта.

**Проверочное творческое задание**

*Творческое задание 1(0,5) часа*

*Результаты образовательного процесса обучения*

| Будут знать                                              | Будут уметь                                                 |  |  |  |  |
|----------------------------------------------------------|-------------------------------------------------------------|--|--|--|--|
| - технику безопасности;                                  | - выбирать и запускать программную среду Scratch;           |  |  |  |  |
| -основные<br>конструкции                                 | - работать с основными элементами пользовательского         |  |  |  |  |
| языков программирования;                                 | интерфейса программной среды;                               |  |  |  |  |
| -приемы работы в<br>средах                               | - создавать игры;                                           |  |  |  |  |
| программирования, подробно                               | - создавать мультфильмы;                                    |  |  |  |  |
| в среде Scratch, текстовых,                              | - использовать меню «быстрых» клавиш, кнопок в окнах        |  |  |  |  |
| графических,<br>звуковых                                 | диалога, шрифтов;                                           |  |  |  |  |
| редакторах, браузерах;                                   | - сформулировать тематику проекта и выполнить проект        |  |  |  |  |
| -построение информационных                               | использовать готовые информационные модели, оценивать их    |  |  |  |  |
| моделей из различных                                     | соответствие реальному объекту и целям моделирования;       |  |  |  |  |
| предметных областей с                                    | - осуществлять выбор способа представления информации в     |  |  |  |  |
| использованием типовых                                   | соответствии с поставленной задачей;                        |  |  |  |  |
| средств;                                                 | - иллюстрировать учебные работы с использованием средств    |  |  |  |  |
| -отдельные способы                                       | информационных технологий;                                  |  |  |  |  |
| планирования деятельности;                               | - создавать информационные объекты сложной структуры;       |  |  |  |  |
| - визуальный конструктор                                 | - программировать трехмерных персонажей, управлять          |  |  |  |  |
| трехмерных игр Kodu Game                                 | игровым миром Kodu и его объектами, трансформировать и      |  |  |  |  |
| Lab;                                                     | совершенствовать игровой мир;                               |  |  |  |  |
| - синтаксис и правила                                    | - осуществлять поиск информации в компьютерных сетях и пр.; |  |  |  |  |
| программирования в                                       | - владеть основами самоконтроля, самооценки, принятия       |  |  |  |  |
| визуальной среде Kodu;                                   | решений и осуществления осознанного выбора в учебной и      |  |  |  |  |
| оставление<br>плана                                      | познавательной деятельности;                                |  |  |  |  |
| предстоящего проекта в виде                              | -организовывать учебное сотрудничество и совместную         |  |  |  |  |
| рисунка, схемы.                                          | деятельность с педагогом и сверстниками.                    |  |  |  |  |
| nu a aarranannu u anamn nadaaaari namamamamnam ama manan |                                                             |  |  |  |  |

*Карта самооценки и оценки педагогом компетентности учащегося*

Учащемуся предлагается оценить по пятибалльной шкале полученные в процессе обучения знания и умения. Выдается бланк со следующими вопросами:

- 1. Освоил теоретический материал по разделам и темам программы (могу ответить на вопросы педагога).
- 2. Знаю специальную терминологию, используемую на занятиях.
- 3. Научился использовать полученные на занятиях знания в практической деятельности.
- 4. Умею выполнять практические задания (практические работы, упражнения, задачи), которые дает педагог.
- 5. Научился самостоятельно выполнять задания.
- 6. Умею технически реализовывать задуманные идеи.
- 7. Могу научить других, тому чему научился сам на занятиях.
- 8. Научился сотрудничать и взаимодействовать с другими ребятами в решении поставленных задач.
- 9. Научился получать информацию из других источников.
- 10. Мои достижения и результаты занятий.

# *Методическое обеспечение программы*

При реализации программы важно соблюдать оптимальное сочетание традиционных методов обучения с новыми информационными технологиями. Предполагается использовать следующие технологии обучения:

1. Информационные, компьютерные (вытекающие из специфики программы).

2. Игровые технологии (организация учебного процесса осуществляется с учётом возрастных особенностей, ведущего типа деятельности).

3. Проблемно-поисковые технологии (ведущий метод – метод проектов). Организация учебного процесса осуществляется с учётом структуры любого вида сознательной деятельности человека: мотив (цель, замысел), ориентировка, планирование, реализация замысла, контроль.

4. Здоровьесберегающие технологии (соблюдение установленных норм и правил организации рабочего места, соблюдение регламентированного времени работы учащихся за компьютером, педагогически целесообразный баланс между традиционными методами преподавания и включением в учебно-воспитательный процесс информационных технологий).

Курс носит сугубо практический характер, поэтому центральное место в программе занимают практические умения и навыки работы на компьютере. Понятия и термины вводятся постольку, поскольку они необходимы для формирования названных умений и навыков.

Теоретические понятия информатики изучаются в традиционной форме – объяснение педагога с вовлечением учащихся в диалог. Используются формы исследовательского, проблемного обучения с групповым обсуждением учебных и практических задач. Изучению теоретических понятий отводится 15-20 минут занятия.

Оставшееся время используется для практических заданий, которые выполняются учащимися самостоятельно под контролем педагога. Из этого времени работе на ПК отводится не более 15 минут. В настоящее время количество компьютеров позволяет каждому ребенку работать за отдельной машиной, поэтому предполагается работа в индивидуальном режиме.

Программный материал изучается на базовом уровне с дифференциацией практических заданий для детей, быстрее освоивших предыдущие темы.

Основной тип занятия – комбинированный.

Беседы с детьми сопровождаются показом иллюстраций, схем, готовых шаблонов, изделий с использованием современных визуальных технических средств обучения.

Проверка знаний по программе учащихся построена на выполнении заданий, отражающих уровень понимания ими теоретических знаний, а также творческих и практических заданий (Приложение 1).

Формы и критерии оценки результативности определяются самим педагогом и заносятся в протокол (бланк ниже), чтобы можно было определить отнесенность обучающихся к одному из трех уровней результативности: высокий, средний, низкий (Приложение 2,3, 4,5,6).

#### *Программное обеспечение курса*

Материально-техническая база позволяет реализовывать курс в компьютерном классе, и всегда выполняются следующие условия:

1. Каждый учащийся на каждом уроке обеспечен компьютерным рабочим местом, специально оборудованным в соответствии с его возрастом.

2. Учитель имеет свое компьютерное рабочее место.

3. На жестких дисках выделено достаточное дисковое пространство для хранения работ учащихся.

4. Каждое компьютерное рабочее место оборудовано компьютером под управлением ОС Windows 10.

5. В набор программного обеспечения каждого компьютера входит стандартный набор программ MS Office, приложение Scratch, Kodu Game Lab.

6. Все компьютеры класса включены в локальную сеть и имеют (локальный) доступ к серверу.

7. В учебном классе находится принтер и сканер, присоединенные к локальной сети.

#### *Материально-техническое обеспечение программы*

Для проведения занятий по программе используется специализированный

компьютерный класс, имеющий специализированную мебель и технику для проведения занятий:

учебный компьютерный компьютерные стулья 6 мест;

рабочее место преподавателя компьютерный стул 1 место) «круглый» стол для проведения обсуждений, диспутов и т.п. + стулья (15 мест). шкаф для хранения оборудования и методических материалов; персональный компьютер. Компьютеры объединены в локальную сеть, подключены к серверу и имеют выход в Интернет. Каждый учащийся – зарегистрированный пользователь сети – имеет сетевой адрес, пароль и личное пространство на диске. мультимедийный проектор + настенно-потолочный экран (1 шт.); сканер; принтер; колонки / наушники.

#### СПИСОК ЛИТЕРАТУРЫ

- 1. Федеральный закон от 29.12.2012 № 273-ФЗ «Об образовании в Российской Федерации».
- 2. Приказ Министерства просвещения РФ от 27 июля 2022г. N629 «Об утверждении Порядка организации и осуществления образовательной деятельности по дополнительным общеобразовательным программам».Постановление Главного государственного санитарного врача Российской Федерации от 28.09.2020 г. № 28 «Об утверждении санитарных правил СП 2.4. 3648-20 "Санитарноэпидемиологические требования к организациям воспитания и обучения, отдыха и оздоровления учащихся и молодежи».
- 3. Постановление Главного государственного санитарного врача Российской Федерации от 28 января 2021 года № 2 «Об утверждении санитарных правил и норм СанПиН 1.2.3685-21. Гигиенические нормативы и требования к обеспечению безопасности и (или) безвредности для человека факторов среды обитания».
- 4. Распоряжение Правительства Мурманской области от 03.07.2019 № 157-РП «О концепции внедрения целевой модели региональной системы дополнительного образования учащихся в Мурманской области».
- 5. Постановление администрации ЗАТО г. Североморск № 556 от 01.04.2020 г. «Об утверждении Положения о персонифицированном дополнительном образовании в ЗАТО г. Североморск».
- 6. Устав Муниципального бюджетного учреждения дополнительного образования ЗАТО г. Североморск «Дом детского творчества им. Саши Ковалева».
- 7. Информатика. Курс лекций. Учебник / О.С. [Логунова](https://www.labirint.ru/authors/36942/) // [Лань.](https://www.labirint.ru/pubhouse/73/) 2018. С.148. Информатика. Практические задания. Учебное пособие / И.В. [Орлова](https://www.labirint.ru/authors/211822/) // [Лань.](https://www.labirint.ru/pubhouse/73/) – 2019. – С.140.
- 8. Компьютерный дизайн. Векторная графика. Учебно-методическое пособие / Е.А. Зиновьева // [Флинта.](https://www.labirint.ru/pubhouse/1878/) - 2020. – С.116.
- 9. Компьютерная графика в дизайне / Ф.Д.Миронов // [BHV.](https://www.labirint.ru/pubhouse/243/)  2014. С.560.

#### **Литература для учителя**

- 1. Учимся создавать игры на Scratch программирование для детей/Ю.Торгашева // Питер. 2018. - С.128.
- 2. Мои первые программы на Scratch /Ю.Торгашева // Питер. -2018. С.95.
- 3. Рисуем на компьютере / А.А Дуванов // БХВ-Петербург 2005. С.170.
- 4. Программируем на Scratch. Приключения в космосе/Уэйнрвйт, Макс // Клевер-Медиа-Групп. -2018. – С31.
- 5. 40 проектов на Scratch для юных программистов/Д.Голиков// БХВ-Петербург. -2019. С.192.
- 6. Scratch и Arduno для юных программистов и констукторов /Ю.Виницкий, А.Григорьев// БХВ-Петербург. -2019. - С.176.
- 7. Программируем на Scratch. Приключения в джунглях/Уэйнрвйт, Макс // Клевер-Медиа-Групп. -2018. – С31.
- 8. Создаем игры с Kodu Game Lab / К. И. Астахова под ред. В. В. Тарапаты.//Лаборатория знаний. -2019. -С.122

#### **Литература для учащихся**

- 1. Scratch для юных программистов /Д.Голиков // БХВ-Петербург. -2019. С.192.
- 2. Путешествие в страну компьютерной графики / С.Скрылина // [БХВ-Петербург.](https://www.litres.ru/bhv-peterburg/)  2014. С.122.

# **Виды контроля**

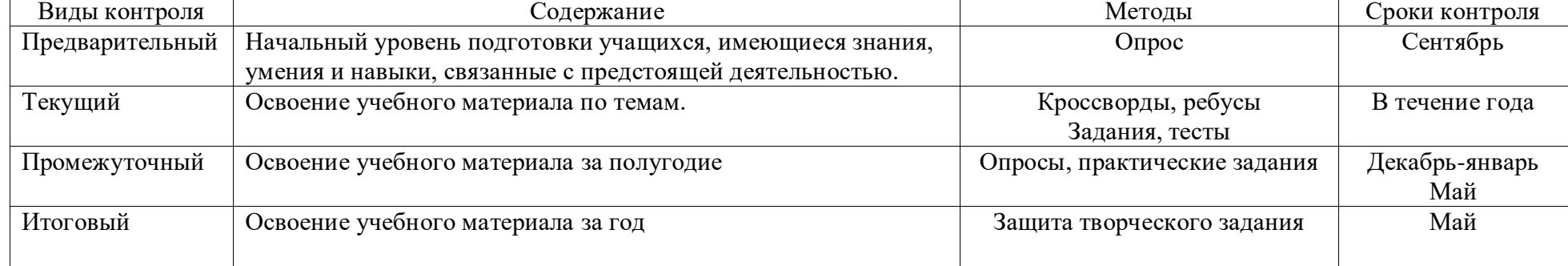

Приложение 2

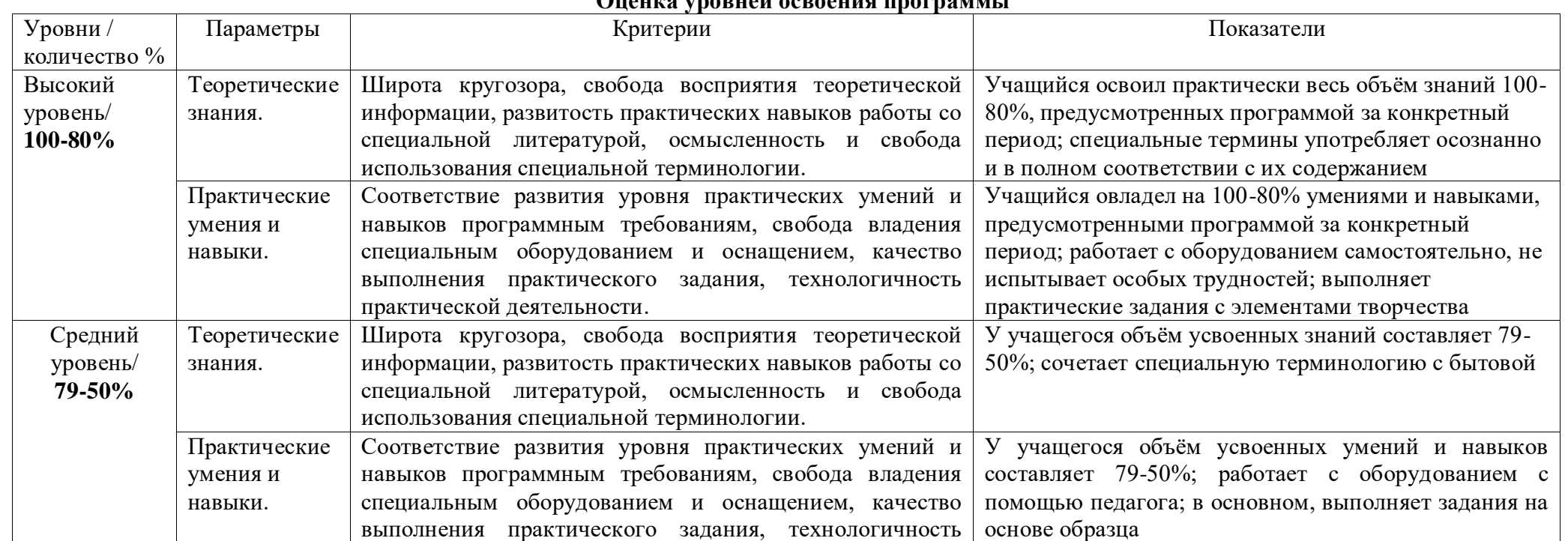

#### **Оценка уровней освоения программы**

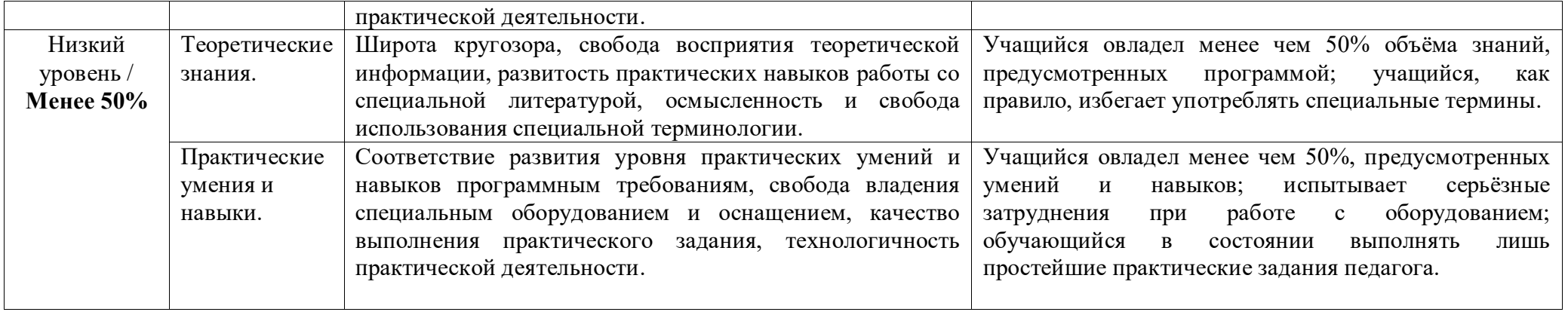

#### **Промежуточная диагностика**

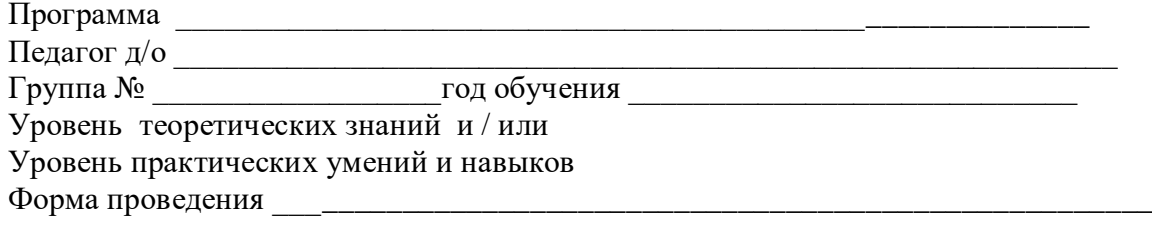

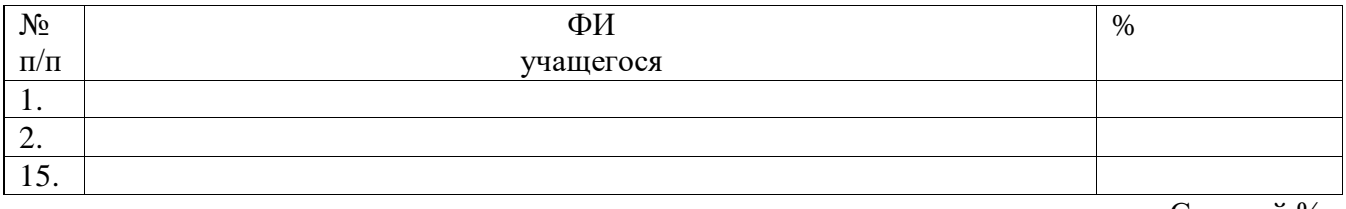

Средний %

Приложение 4

#### **Задание**

Разработать озвученную анимированную историю, выполненную в среде программирования Scratch, по заданной организаторами теме. Проект представляет собой анимационный ролик с озвучкой или игра.

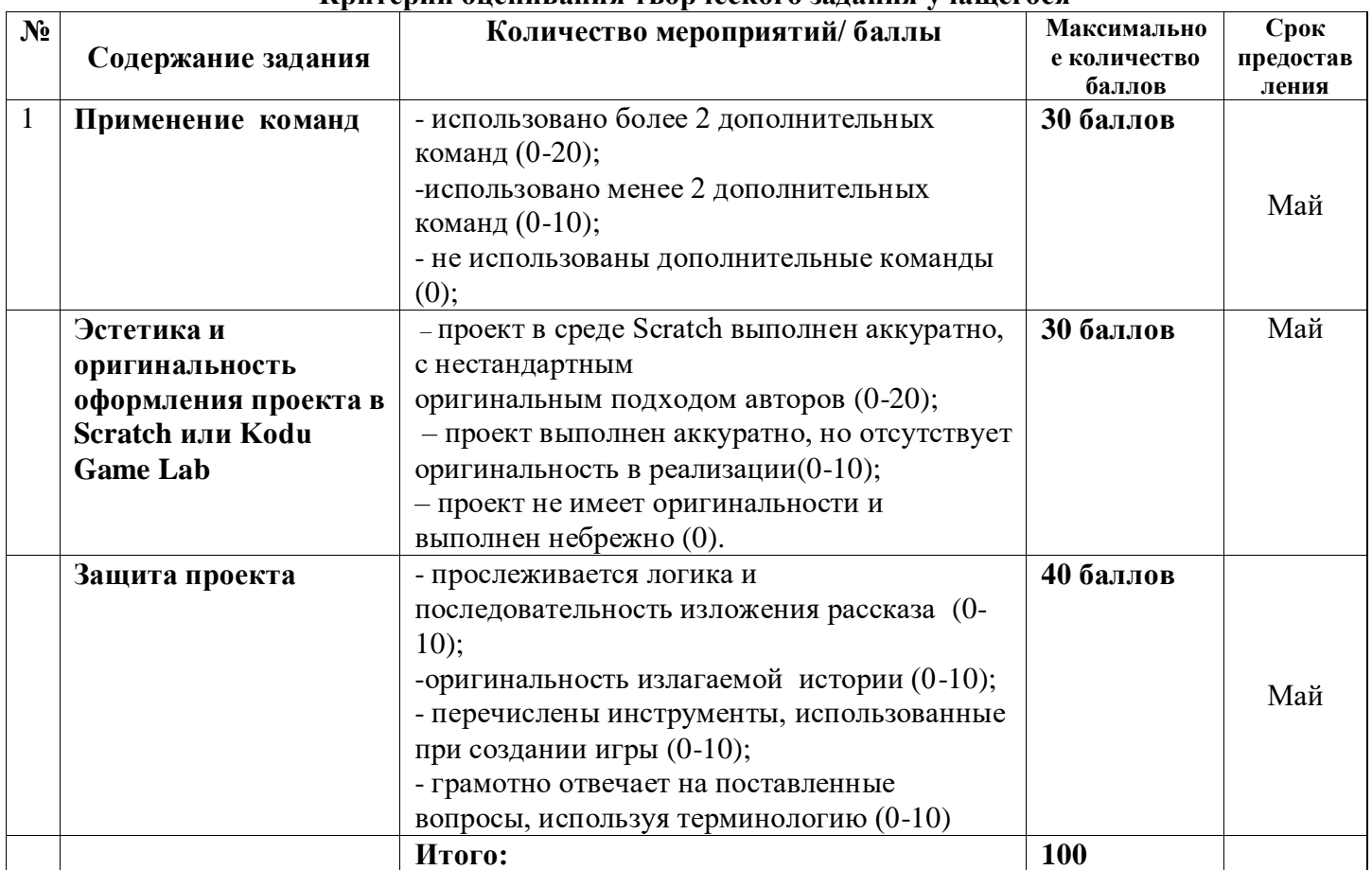

#### **Критерии оценивания творческого задания учащегося**

Обучающийся, набравший более 50 баллов, считается успешно завершившим обучение.

#### **Дидактические материалы**

#### Задания для опроса по технике безопасности

- **Вопрос №1.** Прилежный ученик, выполняя задание по карточке, прикрепил ее скотчем к экрану монитора. Какие правила техники безопасности он нарушил?
- **Вопрос №2.** Занимая рабочие места за компьютерами, два торопливых ученика "пробивали" себе дорогу, усердно работая локтями. Какие правила техники безопасности они нарушили?
- **Вопрос №3.** Внимательная учительница на уроке информатики обнаружила, что рассеянный ученик жует жевательную резинку и предложила ему с ней расстаться. Рассеянный ученик расстался с жевательной резинкой и прилепил ее к розетке. Какие правила техники безопасности он нарушил?
- **Вопрос №4.** Игривой ученице подарили лазерную указку. Не желая с ней расстаться, она прихватила ее с собой на урок информатики. Нарушила ли она правила техники безопасности? Если да, то какие?
- **Вопрос №5.** Шаловливые ученики весело резвились на переменке возле школы, обливая водой друг друга из водяных пистолетов. Прозвенел звонок, ученики пришли в кабинет информатики. Нарушили ли они правила техники безопасности? Если да, то какие?
- **Вопрос №6.** Перед уроком информатики у учеников 5 класса была физкультура. Спортивную форму и лыжи они принесли с собой на урок информатики. Нарушили ли они правила техники безопасности? Если да, то, какие?
- **Вопрос №7.** Хвастливый ученик, решив показать свои глубокие познания знакомой однокласснице, стал отсоединять монитор и клавиатуру от неисправного компьютера. Нарушил ли он правила техники безопасности? Если да, то какие?
- **Вопрос №8.** Торопливый ученик, вбежав в кабинет информатики, включил компьютер себе и соседу и, ещё не зная, чем надо будет заниматься на уроке, стал подряд нажимать на все клавиши. Нарушил ли он правила техники безопасности? Если да, то какие?
- **Вопрос №9.** Внимательная ученица обнаружила на уроке, что девочка Маша прихватила с собой на урок любимые игрушки: плюшевого медведя и куклу Барби и усадила рядом с монитором. Какое правило техники безопасности нарушила девочка Маша?
- **Вопрос №10.** Очень старательная ученица, выполняя задание на компьютере, придвинулась вплотную к экрану монитора и стала водить пальчиком по тексту на экране монитора. Нарушила ли она правила техники безопасности? Если да, то какие?
- **Вопрос №11.** Рассеянный ученик дремал на уроке и не слышал объяснения учителя о порядке выполнения работы. Потом он проснулся, вспомнил о работе и без разрешения учителя перешёл к другой парте посмотреть, чем занимаются одноклассники. Нарушил ли он правила техники безопасности и какие?
- **Вопрос №12.** По дороге в компьютерный класс Миша упал в грязь, Саша помог ему подняться и отряхнул его грязную одежду. Оба ученика пришли в класс с грязными руками. Нарушили ли они правила работы с компьютером?
- **Вопрос №13.** Как только ребята сели за компьютеры Наташа одела наушники и не услышала объяснений учителя. Когда ребята приступили к выполнению задания, Наташа стала смотреть, что делают ребята. Она не смогла до конца понять задание и случайно удалила папку с нужной программой. Почему это случилось?
- **Вопрос №14.** Серёжа не смог правильно выполнить задание, хотя очень старался. Серёжа рассердился, заплакал и ударил по клавиатуре кулаком. Что он сделал не правильно?

# *Промежуточная аттестация обучающихся за I полугодие* Форма проведения: тестирование, практическая работа.

#### **Тестирование**

**Задание:** выбрать один правильный вариант ответа из предложенных.

**Критерий оценки:** За каждый правильный ответ – 1 балл.

За неправильный ответ или отсутствие ответа – 0 баллов.

Максимальное количество баллов за тестирование – 5. 1.

**1. Место, где происходят главные события в Scratch, называется:**

А) список спрайтов

Б) палитра блоков

В) сцена

**2. Блоки команд в Scratch отличаются:**

А) размером

Б) цветом

В) способом использования

#### **3. Изображения, действующие в Scratch программе, называются:**

А) скрипт

Б) спрайт

В) аниматор

#### **4. Слово СКРИПТ на русском языке означает:**

А) сценарий

Б) программа

В) анимация

#### **5. Диапазон координаты Х в Scratch:**

А) от -240 до 240

Б) от -180 до 180

В) от -384 до 384

Ключ к тесту: 1 В

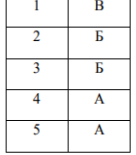